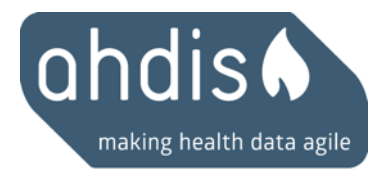

ahdis gmbh bertastrasse 4 8003 zürich switzerland

+41 32 511 58 20 info@ahdis.ch www.ahdis.ch

# mHealth und das EPD Ein konkreter Anwendungsfall

Version 1.0, Zürich 26.01.2017, ahdis gmbh, Status: Final

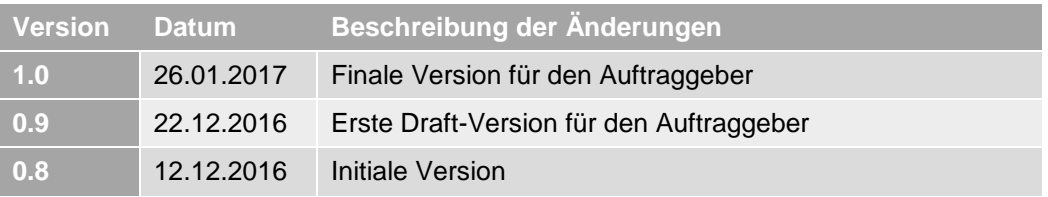

## **Inhaltsverzeichnis**

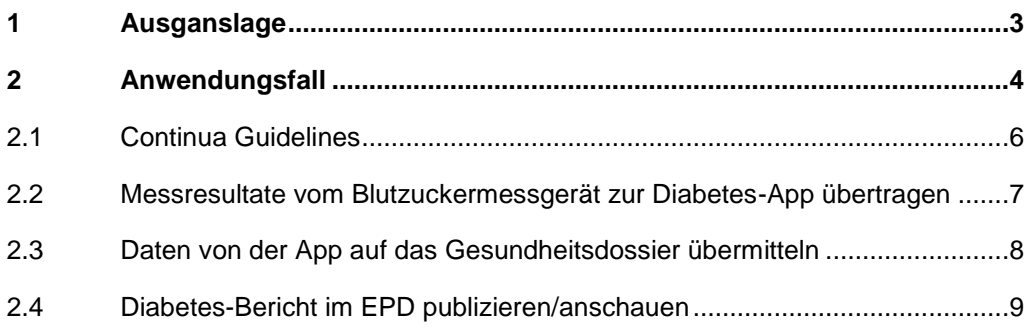

## <span id="page-2-0"></span>**1 Ausganslage**

#### **Ausgangslage**

Gemäss Art. 8 Abs. 2 des Bundesgesetzes über das elektronische Patientendossier (EPDG) kann der Patient selber Daten erfassen und diese ins elektronische Patientendossier (EPD) einstellen. Im Jahr 2015 wurde die Firma HINT AG damit beauftragt, ein [Konzeptpapier mit Lösungsvorschlägen](http://www.e-health-suisse.ch/umsetzung/00282/index.html?lang=de&download=NHzLpZeg7t,lnp6I0NTU042l2Z6ln1acy4Zn4Z2qZpnO2Yuq2Z6gpJCDdIJ3fWym162epYbg2c_JjKbNoKSn6A--)<sup>1</sup> für das Publizieren von patienteneigenen Dokumenten im EPD via internem Zugangsportal der Stammgemeinschaft durch den Patienten zu erarbeiten. Aufbauend auf diesen Vorarbeiten sollen nun die Erfassung und der Upload von Daten mittels mobilen Anwendungen genauer betrachtet werden.

#### **Zielsetzung**

l

An einem konkreten Anwendungsfall, in dem selbstgemessene Daten ins EPD eingestellt werden, wird der Einsatz von Standards für den mHealth-Bereich aufgezeigt. Dies betrifft in erster Linie die Continua Guidelines und die IHE Standards im Bereich mHealth. Der Bericht enthält Verweise, die auf die relevanten Standards, Profiles und Guidelines führen, und so das Nachschlagen von weiterführenden Informationen erleichtert.

Der Anwendungsfall ist für Produkt-Manager und Endanwender mit technischem Know-how gedacht.

<sup>1</sup> http://www.e-health-suisse.ch/umsetzung/00282/index.html?lang=de&download=NHzLp-Zeg7t,lnp6I0NTU042l2Z6ln1acy4Zn4Z2qZpnO2Yuq2Z6gpJCDdIJ3fWym162epYbg2c\_JjKbNoKSn6A--

## <span id="page-3-0"></span>**2 Anwendungsfall**

im EPD von Herr Winter publizieren.

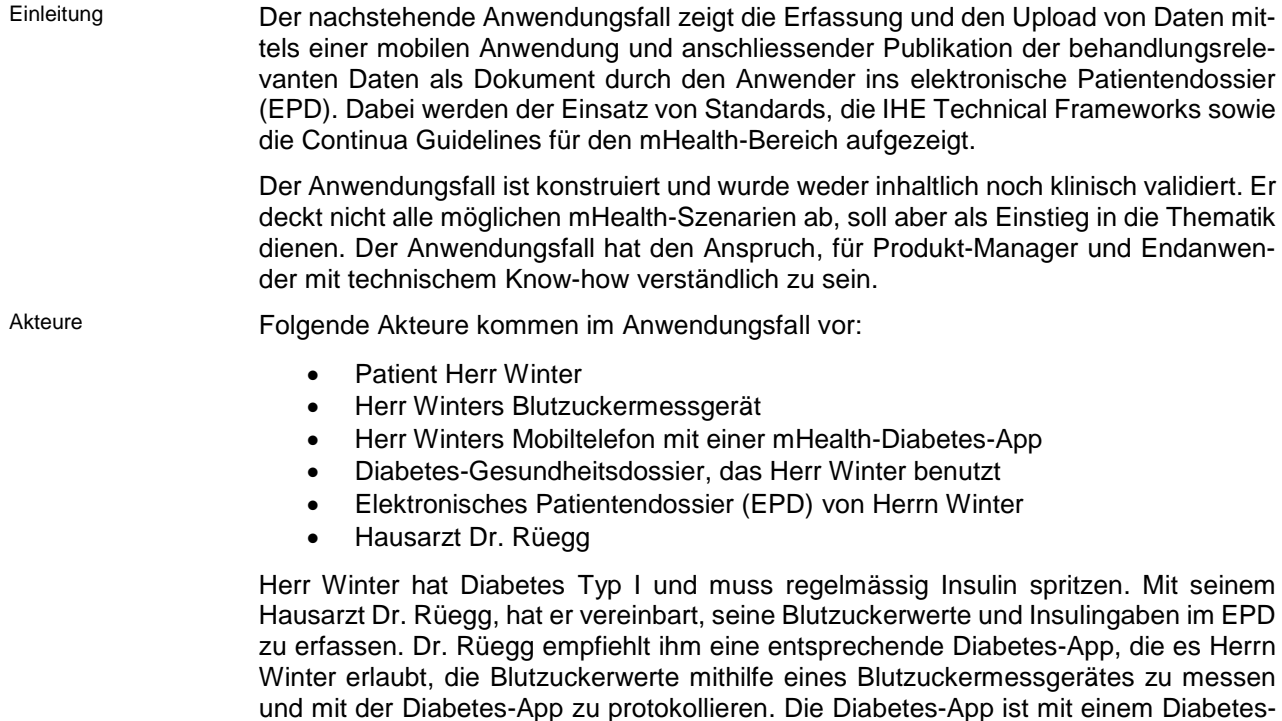

Herr Winter überprüft seinen Blutzucker mit dem Blutzuckermessgerät (1). Er hat das Blutzuckermessgerät so konfiguriert, dass die aktuellen Werte per Bluetooth seinem Mobiletelefon übermittelt werden (2). Seine Diabetes-App erlaubt es ihm, aufgrund des erwarteten Essens sowie des aktuellen Blutzuckerwerts (3) die Menge des Insulins zu bestimmen (4). Er dokumentiert anschliessend die Insulinmenge, die er sich appliziert hat, in der Diabetes-App (5). Die Diabetes-App bietet die Möglichkeit, die Blutzuckerwerte sowie die Insulinabgaben in seinem Diabetes-Gesundheitsdossier zu speichern (6). Vor der nächsten Konsultation bei seinem Hausarzt Dr. Rüegg generiert Herr Winter auf dem Portal einen Diabetes-Bericht mit dem grafischen Verlauf seiner Blutzuckerwerte (7). Diesen Diabetes-Bericht aus dem Gesundheitsdossier stellt er direkt in sein EPD (8). Herr Dr. Rüegg hat nun Zugriff auf diesen Diabetes-Bericht und kann diesen vor und während der Konsultation mit Herrn Winter beiziehen (9).

Gesundheitsdossier verbunden. Das Gesundheitsdossier kann einen Diabetes-Bericht

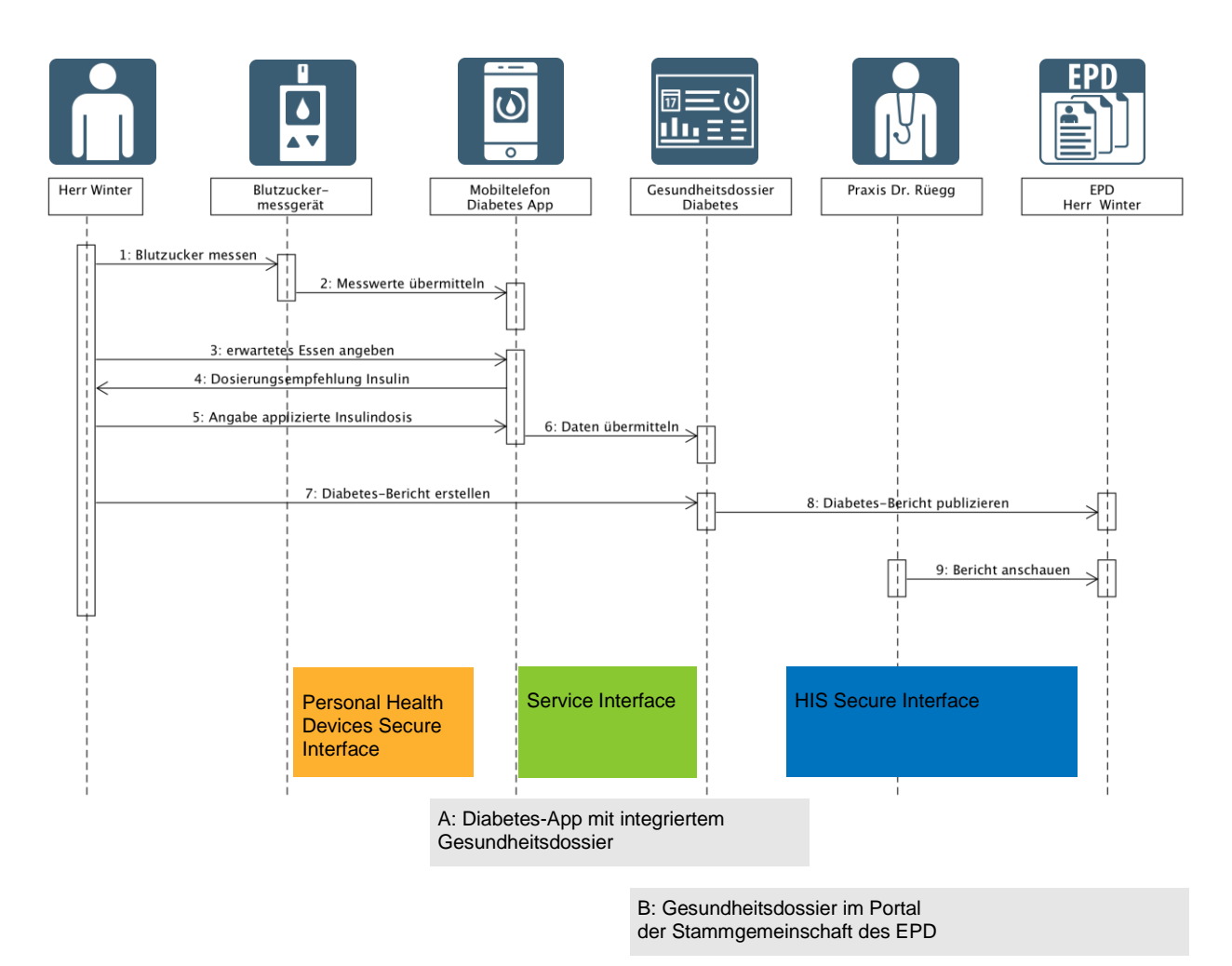

*Abbildung 1 Sequenzdiagramm Anwendungsfall*

Die Akteure Diabetes-App, Diabetes-Gesundheitsdossier sowie das EPD sind als separate Akteure aufgezeigt. Es besteht aber auch die Möglichkeit, dass die Akteure zusammen gruppiert werden und nicht als einzelne Akteure erscheinen:

A. Diabetes-App mit integriertem Gesundheitsdossier

In der Diabetes-App wird in diesem Anwendungsfall die Funktionalität des Gesundheitsdossiers direkt implementiert. Herr Winter erstellt den Diabetes-Bericht direkt aus der App (7), und die App publiziert den Diabetes-Bericht im EPD (8).

B. Gesundheitsdossier im Zugangsportal der Stammgemeinschaft des EPD

Die Funktionalität des Gesundheitsdossiers ist hier direkt im Zugangsportal der Stammgemeinschaft von Herrn Winter implementiert. Die Diabetes-App übermittelt die Daten dem Zugangsportal (6). Der Diabetes-Bericht wird im Zugangsportal erstellt und im EPD publiziert.

Für die Schnittstellen zwischen den verschiedenen Akteuren gibt es unterschiedliche Standards sowie die Continua Guidelines, die in Frage kommen. Diese werden im Folgenden erläutert:

- Messresultate vom Blutzuckermessgerät zur Diabetes-App übertragen (2)
- Daten von der App auf das Gesundheitsdossier übermitteln (6)
- Diabetes-Bericht ins EPD publizieren/anschauen (8,9)

#### <span id="page-5-0"></span>**2.1 Continua Guidelines**

ITU-T H.810

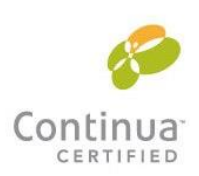

**Personal Connected Health** Alliance

Die [Continua Guidelines](http://www.pchalliance.org/continua/products/design-guidelines)<sup>2</sup> (ITU-T H.810) definieren für die Schnittstellen zwischen den Akteuren drei verschiedene Interfaces, die sich auf die jeweiligen Transaktionen im Anwendungsfall beziehen:

- Personal Health Devices Interface: Schnittstelle zwischen dem Medizin- oder Fitnessgerät und einem mobilen Gerät, z. B. einem Smartphone oder Tablet (2).
- Services Interface: Schnittstelle zwischen mobilem Gerät (Personal Health Gateway) und Gesundheitsdossier (Health & Fitness Service) (6).
- HIS Interface: Schnittstelle zwischen Gesundheitsdossier und EPD (8, 9).

Die Continua Guidelines sind ein Produkt [der Personal Connected Health Alliance](http://www.pchalliance.org/)<sup>3</sup>, einer internationalen, gemeinnützigen Industrieorganisation, die eine durchgängige Plug-and-Play-Konnektivität von Geräten und Diensten für das persönliche Gesundheitsmanagement und die Gesundheitsversorgung ermöglicht.

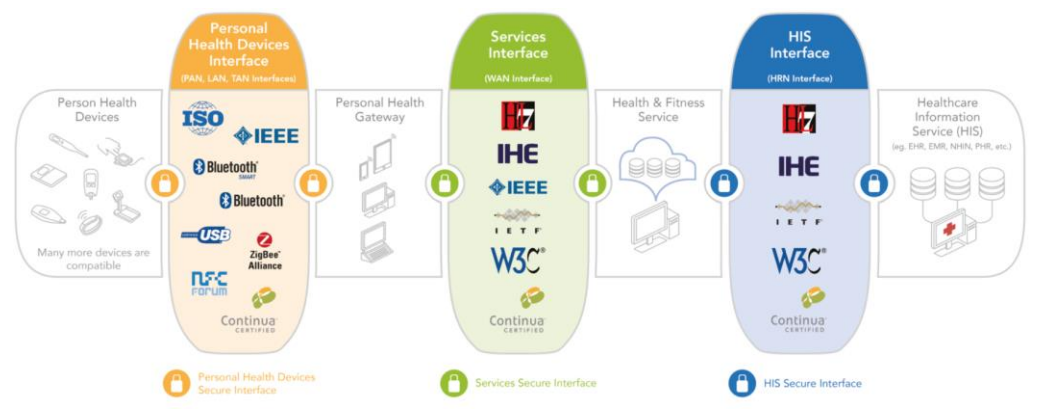

*Abbildung 2 Übersicht Schnittstellen Continua*

In den Design-Richtlinien wird auf Spezifikationen von Health Level 7 (HL7) und von Integrating the Healthcare Enterprise (IHE), ISO / IEEE, Bluetooth, ZigBee, Internet Engineering verwiesen, die im Folgenden pro Transaktion angeschaut werden.

 $\overline{a}$ 

<sup>2</sup> <http://www.pchalliance.org/continua/products/design-guidelines>

<sup>3</sup> <http://www.pchalliance.org/>

### <span id="page-6-0"></span>**2.2 Messresultate vom Blutzuckermessgerät zur Diabetes-App übertragen**

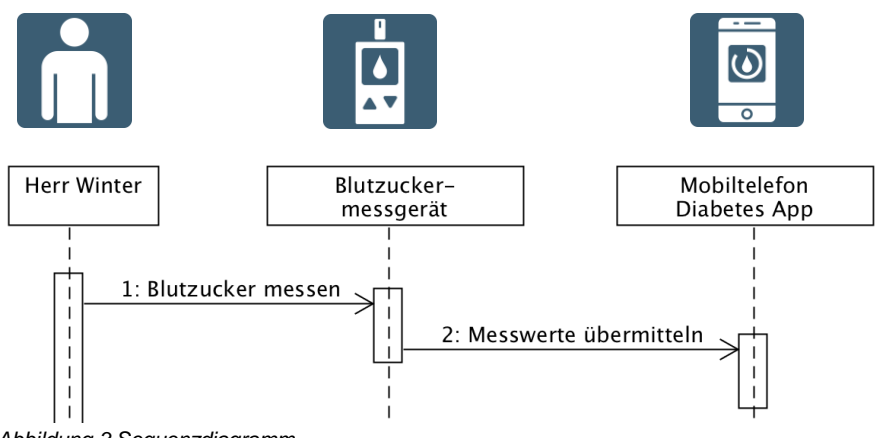

*Abbildung 3 Sequenzdiagramm*

Damit die Blutzuckerwerte vom Blutzuckermessgerät zur Diabetes-App übertragen werden können, reicht eine physische Verbindung zwischen den Geräten nicht aus. Es muss auch definiert werden, wie das Format und der Inhalt der zu übertragenen Daten definiert ist (2).

Die Continua Guidelines beschreiben dies in den Personal Health Devices Interfaces.

Die [ISO / IEEE 11073 PHD](http://www.11073.org/)<sup>4</sup> (Personal Health Data) sind eine Gruppe von Standards, mit denen es möglich ist, Vitaldaten zwischen unterschiedlichen medizinischen Geräten auszutauschen, auszuwerten und die Geräte fernzusteuern. Beispiele für Geräte sind Waagen, Blutdruckmessgeräte, Blutzuckermessgeräte und dergleichen.<sup>5</sup> Für Blutzuckermessgeräte ist im Speziellen die Norm [11073-10425-2015](http://www.techstreet.com/ieee/standards/ieee-11073-10417-2015?gateway_code=ieee&vendor_id=6045&product_id=1897524) zuständig.<sup>6</sup>

[Continua](http://www.pchalliance.org/continua/products/design-guidelines) definiert zur Übermittlung der Daten per NFC, Bluetooth BR/DER, USB oder ZigBee das Austauschprotokoll IEEE 11073-201601. Bluetooth LE (low energy) bedingt ein eigenes Austauschprotokoll, das auch von Continua in den Guidelines aufgenommen wurde.

[Bluetooth](https://www.bluetooth.com/)<sup>7</sup> ist ein durch die Bluetooth Special Interest Group (SIG)<sup>8</sup> entwickelter Industriestandard. Die Datenübertragung erfolgt zwischen den Geräten über kurze Distanz per Funktechnik (wireless).

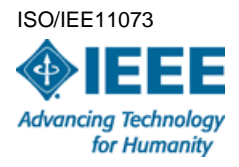

ITU-T H.811

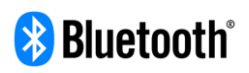

l

<sup>5</sup> https://de.wikipedia.org/wiki/ISO/IEEE\_11073

<sup>4</sup> http://www.11073.org/

<sup>&</sup>lt;sup>6</sup> http://www.techstreet.com/ieee/standards/ieee-11073-10417-2015?gate-

way\_code=ieee&vendor\_id=6045&product\_id=1897524

<sup>7</sup> https://de.wikipedia.org/wiki/Bluetooth

<sup>8</sup> https://www.bluetooth.com/

### <span id="page-7-0"></span>**2.3 Daten von der App auf das Gesundheitsdossier übermitteln**

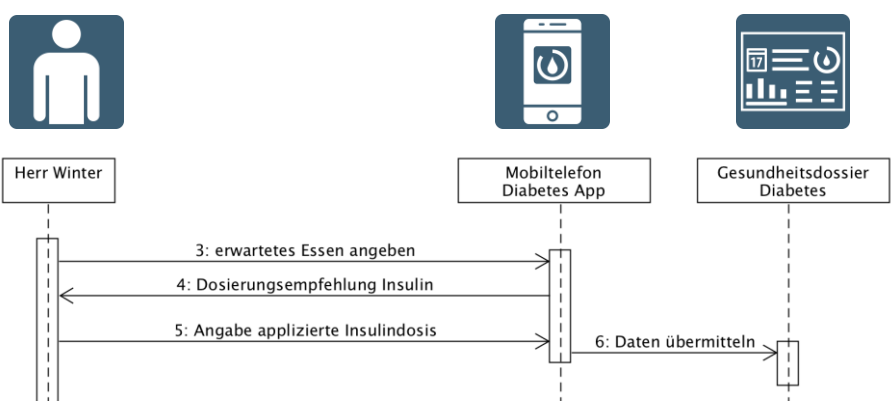

*Abbildung 4 Sequenzdiagramm*

Im Anwendungsfall werden die Daten von der Diabetes-App von Herrn Winter auf das Gesundheitsdossier übermittelt (6).

Di[e Continua Guidelines](http://www.pchalliance.org/continua/products/design-guidelines) definieren im Service Interface zwei verschiedene Möglichkeiten für die Schnittstelle. Eine Möglichkeit basiert auf Webservices (SOAP) und wird definiert durch *[IHE](http://www.ihe.net/)*<sup>9</sup>. Die zweite Möglichkeit [\(RESTFul](https://en.wikipedia.org/wiki/Representational_state_transfer)<sup>10</sup>) basiert auf [hData](http://www.projecthdata.org/)<sup>11</sup> von [HL7](http://www.hl7.org/)<sup>12</sup>[/OMG](http://www.omg.org/)<sup>13</sup>. Der Inhalt der beiden Schnittstellen ist identisch und beruht auf dem IHE [Patient Care Device Profil.](http://www.ihe.net/Technical_Frameworks/#pcd)

[IHE](http://www.ihe.net/) ist eine internationale Initiative zur Verbesserung des technischen Datenaustausches und der Interoperabilität von IT-Systemen im Gesundheitswesen. Di[e IHE Patient](http://www.ihe.net/Technical_Frameworks/#pcd)  [Care Device \(PCD\) Domain](http://www.ihe.net/Technical_Frameworks/#pcd)<sup>14</sup> definiert die Integration von medizinischen Geräten im Gesundheitswesen. Die Messresultate müssen entsprechend der IHE PCD-01 Transaktion "Communicate PCD Data" formatiert werden. Der Inhalt wird mit HL7 V2.6 Nachrichten angegeben, basierend auf der ISO/IEEE 11073-10101 Nomenklatura. Health Level 7 [\(HL7\)](http://www.hl7.org/) ist eine Gruppe internationaler Standards für den Austausch von Daten zwischen Organisationen im Gesundheitswesen und deren Computersystemen. Eine Liste der IHE PCD fähigen Produkte findet sich auf dem [FTP Server von IHE](ftp://ftp.ihe.net/Patient_Care_Devices/Deployment/Commercially_Available_PCD_Systems/)<sup>15</sup>.

Eine weitere Möglichkeit, die Messresultate von der App auf das Portal zu laden, er-möglicht die [Devices on FHIR Initiative](http://www.iheusa.org/devices-fhir)<sup>16</sup>. [FHIR](http://www.hl7.org/fhir/)<sup>17</sup>, ein entstehender Standard von HL7, definiert Ressourcen und Profile zum Austausch von Gesundheitsdaten. Die Initiative ist eine Zusammenarbeit von **IHE USA<sup>18</sup>, [IHE International,](http://www.ihe.net/) [HL7](http://www.hl7.org/)** und [Continua](http://www.pchalliance.org/continua)<sup>19</sup>. Sie hat zum Ziel, ein konsistentes Mapping zu definieren – einerseits für die Geräteinformation als auch für die HL7v2 basierten Messdaten der entsprechenden FHIR Ressourcen/API. Diese Möglichkeit wird 2017 erstmals am [IHE North American Connecta](http://www.iheusa.org/ihe-connectathon-overview)[thon](http://www.iheusa.org/ihe-connectathon-overview)<sup>20</sup> getestet.

Die [Continua Guidelines](http://www.pchalliance.org/continua/products/design-guidelines) decken im Service Interface weitere Anwendungsfälle ab. So etwa die Zustimmung (Consent Management), die Definition von Fragebogen und Antworten, den Fähigkeitsaustausch von Geräten/Portalen sowie die Authentifizierung/Autorisierung basierend auf HL7 CDA, IHE ATNA und dem WS-\*Stack.

1

ITU-T H.812 ITU-T H.812.1

#### IHE PCD-01

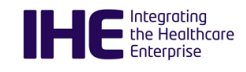

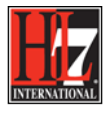

Devices on FHIR® Initiative

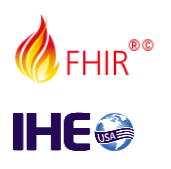

ITU-T H.812.2-4

<sup>9</sup> http://www.ihe.net/

<sup>10</sup> https://en.wikipedia.org/wiki/Representational\_state\_transfer

<sup>11</sup> http://www.projecthdata.org/

<sup>12</sup> http://www.hl7.org/

<sup>13</sup> http://www.omg.org/

<sup>14</sup> http://www.ihe.net/Technical\_Frameworks/#pcd

<sup>15</sup> [ftp://ftp.ihe.net/Patient\\_Care\\_Devices/Deployment/Commercially\\_Available\\_PCD\\_Systems/](ftp://ftp.ihe.net/Patient_Care_Devices/Deployment/Commercially_Available_PCD_Systems/)

<sup>16</sup> http://www.iheusa.org/devices-fhir

<sup>17</sup> http://www.hl7.org/fhir/

<sup>18</sup> http://www.iheusa.org/

<sup>19</sup> http://www.pchalliance.org/continua

<sup>20</sup> http://www.iheusa.org/ihe-connectathon-overview

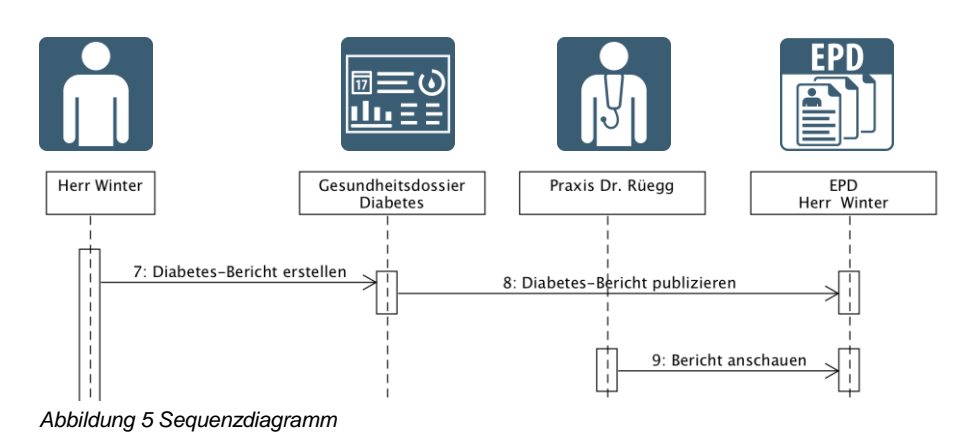

#### <span id="page-8-0"></span>**2.4 Diabetes-Bericht im EPD publizieren/anschauen**

Herr Winter generiert auf dem Portal einen Diabetes-Bericht mit dem grafischen Verlauf seiner Blutzuckerwerte und der Insulingaben. Er stellt diesen Diabetes-Bericht aus dem Gesundheitsdossier direkt in sein elektronisches Patientendossier (8). Herr Dr. Rüegg hat nun Zugriff auf diesen Diabetes-Bericht und kann diesen vor und während der Konsultation mit Herrn Winter beiziehen (9).

Das Gesundheitsdossier muss die Möglichkeit erhalten, den Diabetes-Bericht in das elektronische Patientendossier (EPD) mit den korrekten Metadaten zu publizieren. Siehe dazu auch die [Umsetzungshilfe Anbindung Primärsysteme](http://www.e-health-suisse.ch/umsetzung/00203/index.html?lang=de&download=NHzLpZeg7t,lnp6I0NTU042l2Z6ln1acy4Zn4Z2qZpnO2Yuq2Z6gpJCDdIN5gmym162epYbg2c_JjKbNoKSn6A--)<sup>21</sup> von eHealth Suisse, welche die gleichen Akteure benötigt. Das elektronische Patientendossier basiert auf eine[r IHE XDS](https://www.ihe.net/Technical_Frameworks/#IT)<sup>22</sup> Infrastruktur. Nachdem Herr Winter entsprechend authentisiert und mit der Gemeinschaft verbunden worden ist, kann das Gesundheitsdossier den Bericht über die IHE XDS Webservices publizieren.

Die [Continua Guidelines](http://www.pchalliance.org/continua/products/design-guidelines) legen im HIS Interface als Bericht ein Dokument als CDA-Format von HL7 fest: den [Personal Healthcare Monitoring Report \(PHMR\)](http://www.hl7.org/documentcenter/public/standards/dstu/CDAR%202_IG_PHMRPTS_R1.1_DSTU_2010OCT.zip)<sup>23</sup>. Damit können die Messwerte strukturiert abgebildet werden, sodass sie später von einem anderen System wieder eingelesen werden können. Dies im Gegensatz zu einer PDF-Datei, bei welcher der Bericht nur als Grafik und Text vorhanden ist. Der PHMR wird benutzt, um persönliche Gesundheitsüberwachungsinformationen auf ein medizinisches Informationssystem zu übertragen. Er beinhaltet die Darstellung von Messwerten, die von Geräten erfasst wurden. Der PHMR wird von Continua verwendet, um eine Sammlung von einer oder mehrerer IHE PCD-01 Nachrichten zu kommunizieren (siehe vorheriges Kapitel [2.3\)](#page-7-0). Continua referenziert für den Datentransport bzw. für die Kommunikation auch auf die IHE XDS Profile, wie sie beim elektronischen Patientendossier festgelegt werden.

Um den Zugriff für mobile Anwendungen auf eine XDS Infrastruktur zu vereinfachen, hat IHE das ..Mobile access to Health Documents"-Profil<sup>24</sup> [\(MHD\)](http://www.ihe.net/uploadedFiles/Documents/ITI/IHE_ITI_Suppl_MHD.pdf) entwickelt. Dieses ermöglicht es, mittels einer RESTFul-API auf die XDS Infrastruktur zugreifen zu können. Als Beispiel wird im Profil explizit auch die Integration von Messgeräten auf Basis von IHE PCD/Continua erwähnt, um damit Dokumente in die XDS Infrastruktur zu pub-lizieren. IHE [PIXm](https://ihe.net/uploadedFiles/Documents/ITI/IHE_ITI_Suppl_PIXm.pdf)<sup>25</sup> und [PDQm](https://ihe.net/uploadedFiles/Documents/ITI/IHE_ITI_Suppl_PDQm.pdf)<sup>26</sup> sind entsprechende Profile, die den Match zwischen dem Portal und dem elektronischen Patientendossier ermöglichen.

l

eHealth Suisse Umsetzungshilfe Anbindung Primärsysteme IHE XDS

H.813 HL7 CDA PHMR IHE XDS

IHE MHD IHE PIXm IHE PDQm

<sup>&</sup>lt;sup>21</sup> http://goo.gl/FqxOrj

<sup>22</sup> https://www.ihe.net/Technical\_Frameworks/#IT

<sup>23</sup> http://www.hl7.org/documentcenter/public/standards/dstu/CDAR

<sup>2</sup>\_IG\_PHMRPTS\_R1.1\_DSTU\_2010OCT.zip

<sup>&</sup>lt;sup>24</sup> http://www.ihe.net/uploadedFiles/Documents/ITI/IHE\_ITI\_Suppl\_MHD.pdf

<sup>25</sup> https://ihe.net/uploadedFiles/Documents/ITI/IHE\_ITI\_Suppl\_PIXm.pdf

<sup>26</sup> https://ihe.net/uploadedFiles/Documents/ITI/IHE\_ITI\_Suppl\_PDQm.pdf

#### **2.5 Eigentümerschaft der Daten und Auswirkungen auf die Metadaten**

Beim Erfassen und Uploaden der Daten und Dokumente ins EPD können vier Fälle unterschieden werden. Diese Unterscheidung ist in Bezug auf die Eigentümerschaft und den Upload der Daten und Dokumente ins EPD relevant. Dies weil Daten und Dokumente, die vom Patienten ins EPD eingestellt werden über die Metadaten als solche gekennzeichnet werden:

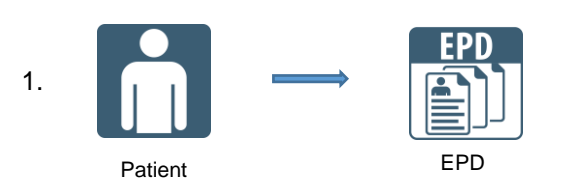

Im oben beschriebenen Fall, empfiehlt der Hausarzt dem Patienten eine App. Das Dokument wird jedoch vom Patienten kreiert und ins EPD gestellt. Herr Winter fasst in einem ersten Schritt die Werte in einem Dokumentenformat zusammen und reichert diese beim Upload mit den notwendigen Metadaten an. Da das Dokument vom Patienten ins EPD eingestellt wird, wird dieses über die Metadaten auch als solches gekennzeichnet.

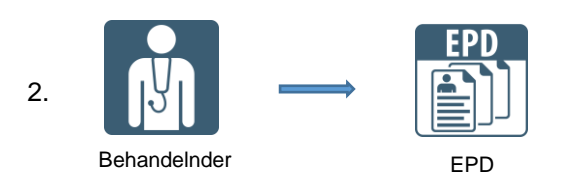

Die Gesundheitsfachperson erstellt ein Dokument, wie beispielsweise ein Austrittsbericht und lädt es ins EPD hoch.

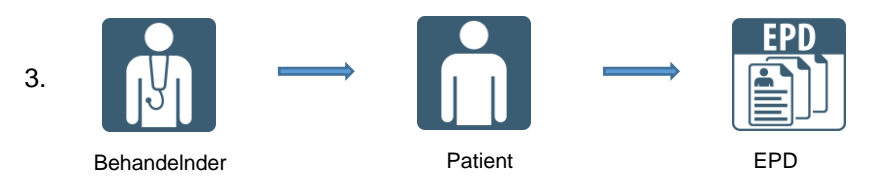

Die Gesundheitsfachperson erstellt ein Dokument und übergibt es dem Patienten. Es ist der Patient, der das Dokument ins EPD hochlädt. Das Dokument ist als vom Patient eingestelltes Dokument gekennzeichnet.

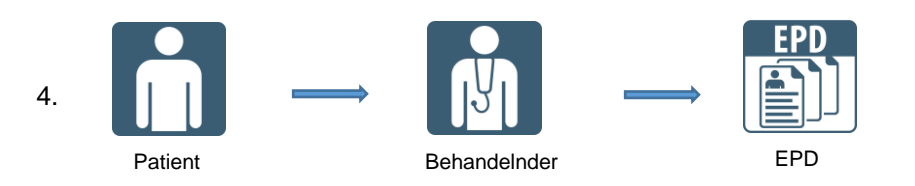

Der Patient erstellt ein Dokument und leitet dieses an den Behandelnden weiter. Es ist die Gesundheitsfachperson, die den Upload ins EPD vornimmt. Das Dokument wurde zwar vom Patienten erstellt, ist aber, weil der Upload ins EPD vom Behandelnden vorgenommen wurde, nicht als vom Patienten erstelltes Dokument gekennzeichnet.